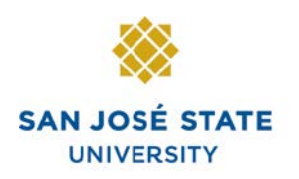

## **Overview**

This guide explains how to open a Help ticket with the Service Desk, without a SJSUOne account.

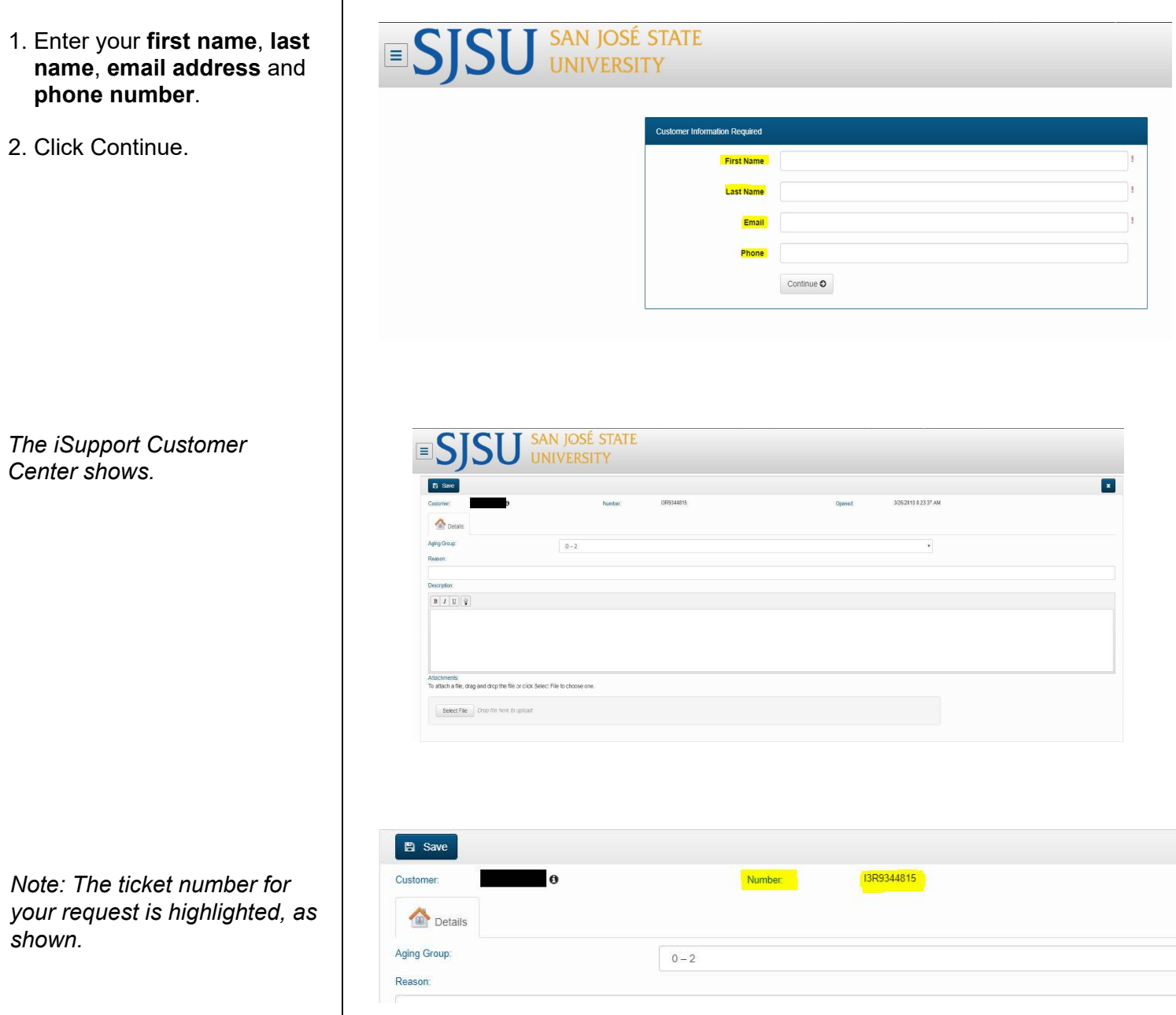

*This section is a close up of the ticket content.*

- 3. Enter the **Reason** for the ticket request.
- 4. Enter a detailed **Description** of the request.
- 5. Attachments can be included for added detail.

- 6. Review the ticket information.
- 7. Click Save.

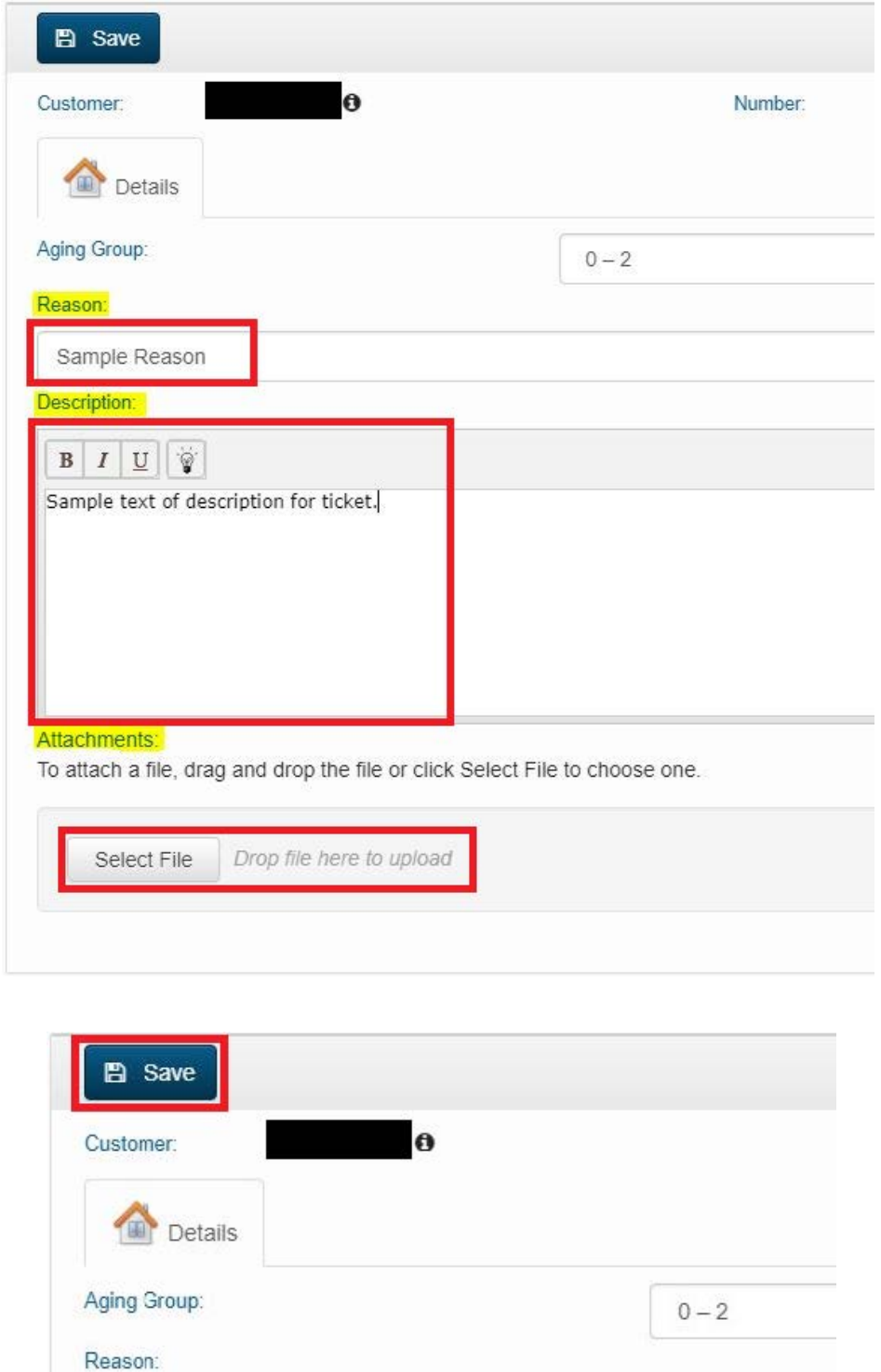

Sample Reason Description:

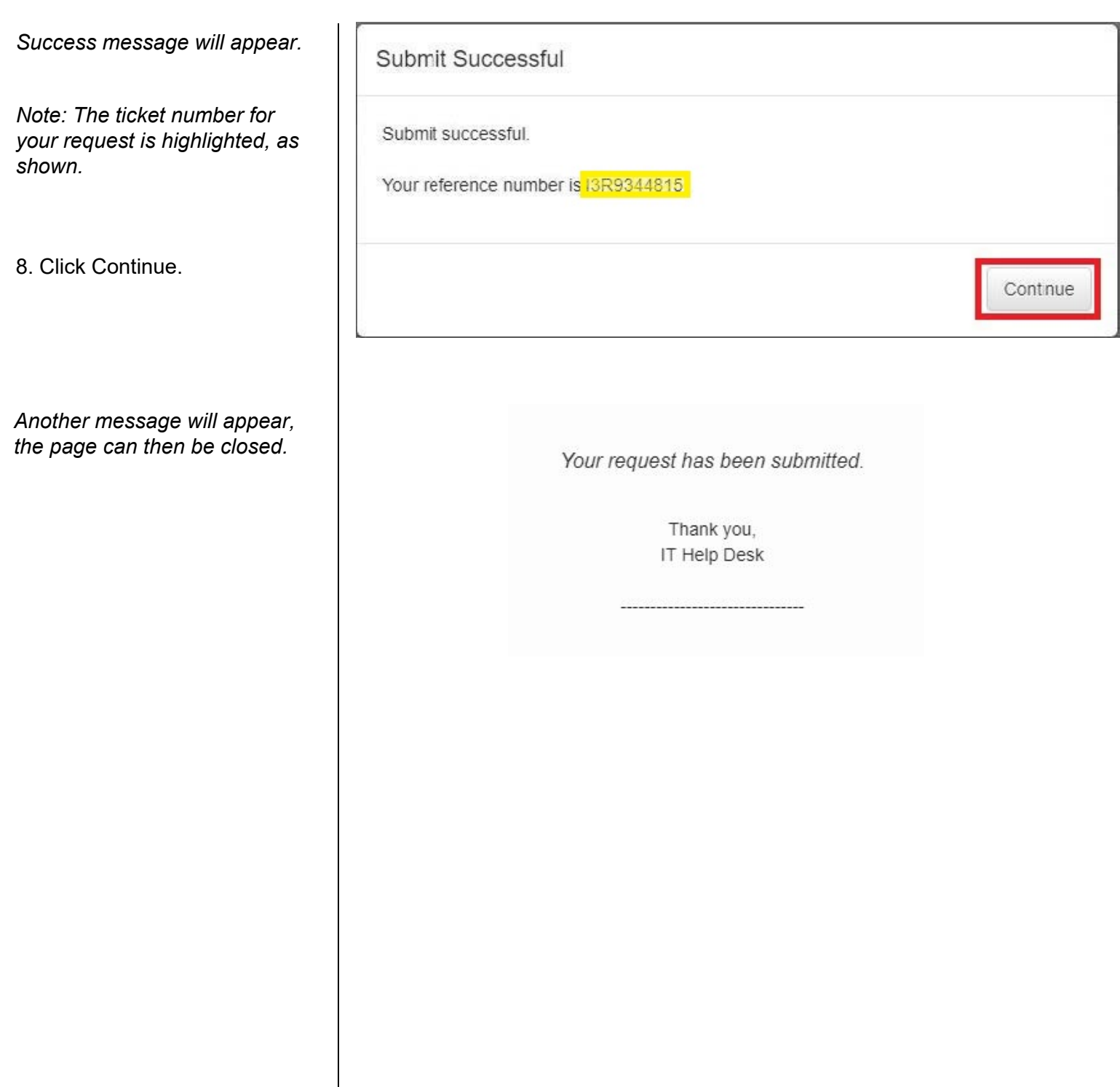